# **GUIDE POUR L'INSCRIPTION AUX COURS – GROUPE-PONT**

à l'intention des étudiantes et étudiants provenant de programmes l'Université de Moncton, campus de Moncton.

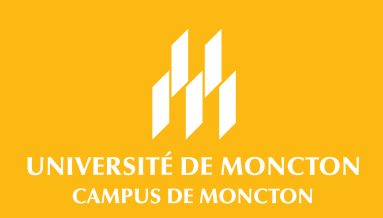

**Nous te recommandons fortement de faire toutes ces étapes, sauf la dernière, au moins 48 heures avant la date d'inscription à tes cours. Cela te permettra de faire les changements nécessaires ou de communiquer avec ton département s'il y a des problèmes avec ton dossier étudiant.**

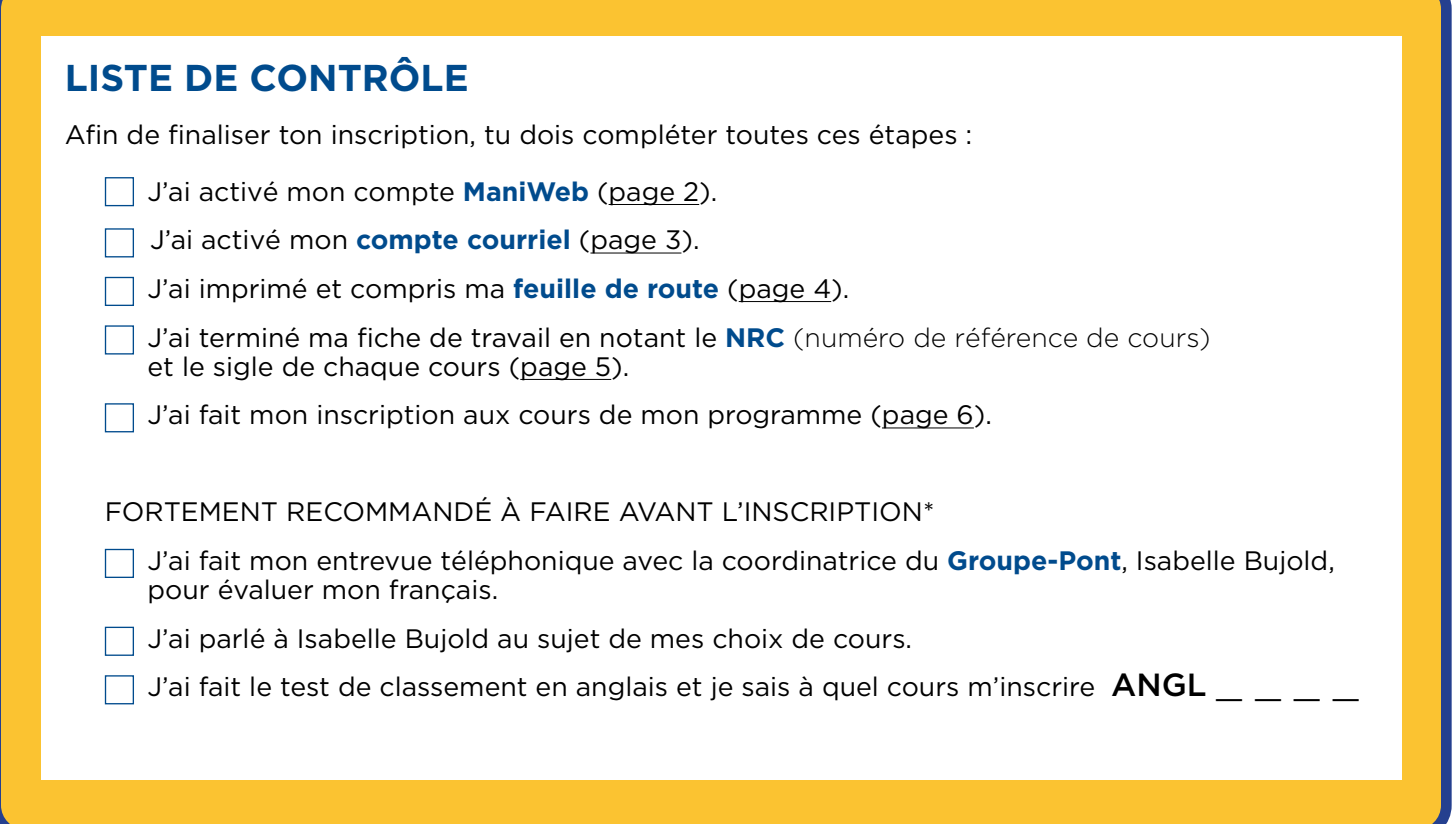

Note : tu trouveras la définition des **mots en bleu** dans le lexique qui se trouve à la dernière page de ce document. *(Voir le lexique à la page 11).*

## **Pour obtenir de l'aide :**

## **Pour ton choix de cours:**

Coordinatrice du Groupe-Pont, Isabelle Bujold: isabelle.bujold@umoncton.ca

## **Avec la planification de ton horaire:**

Communique avec la faculté ou l'école de ton programme d'études. *(Voir la liste des coordonnées à la page 9)*

**Pendant ton inscription:** *Service de l'admission:* 506 858-4115 admission.cdem@umoncton.ca *Registrariat :* 506 858-4240 regist@umoncton.ca

## **A - ACTIVER TON COMPTE MANIWEB**

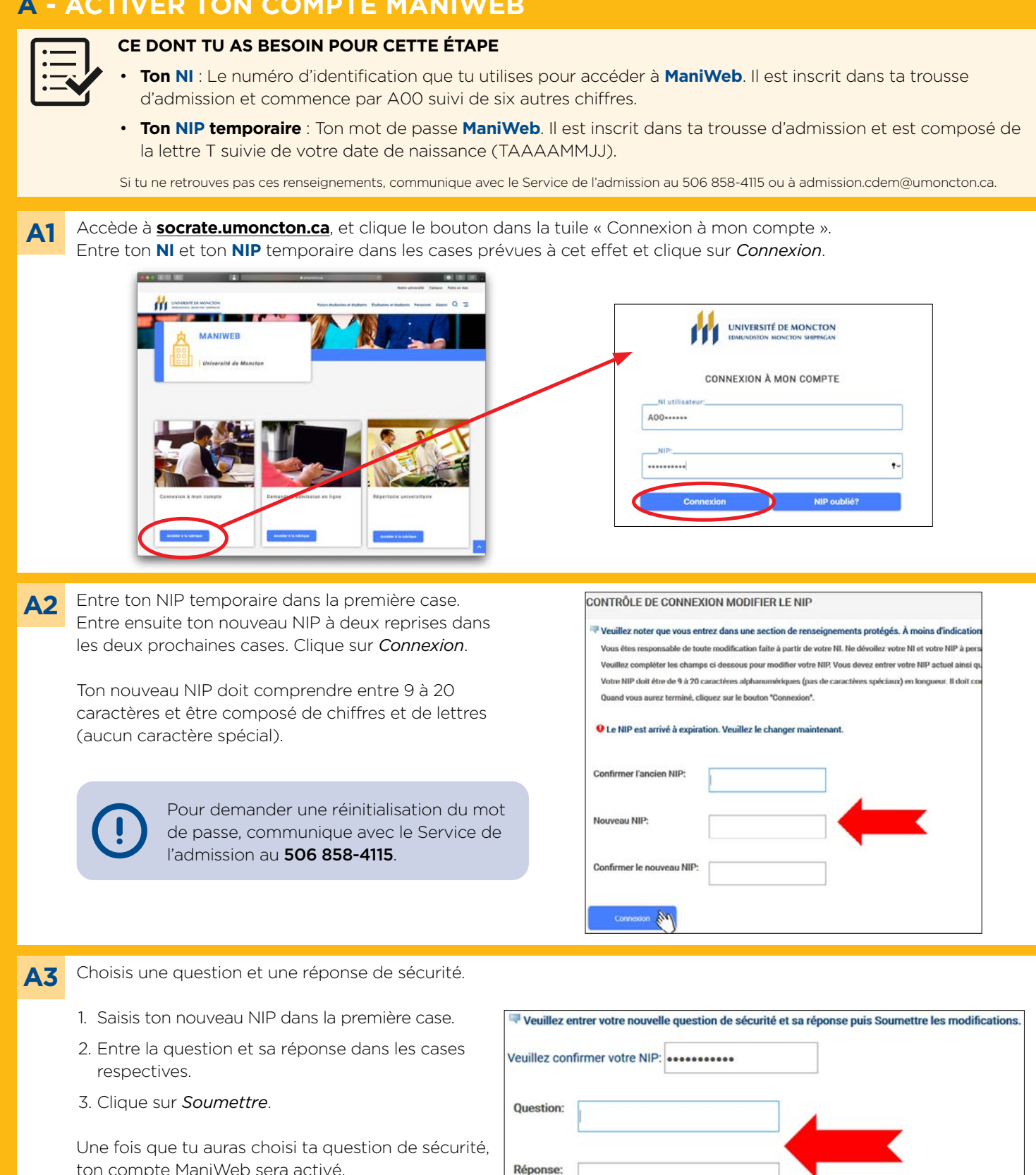

Soumettre No

Réinitialiser

## **B - ACTIVER TON COMPTE COURRIEL**

Changement du mot de passe (sauf ManiWeb)

⊂

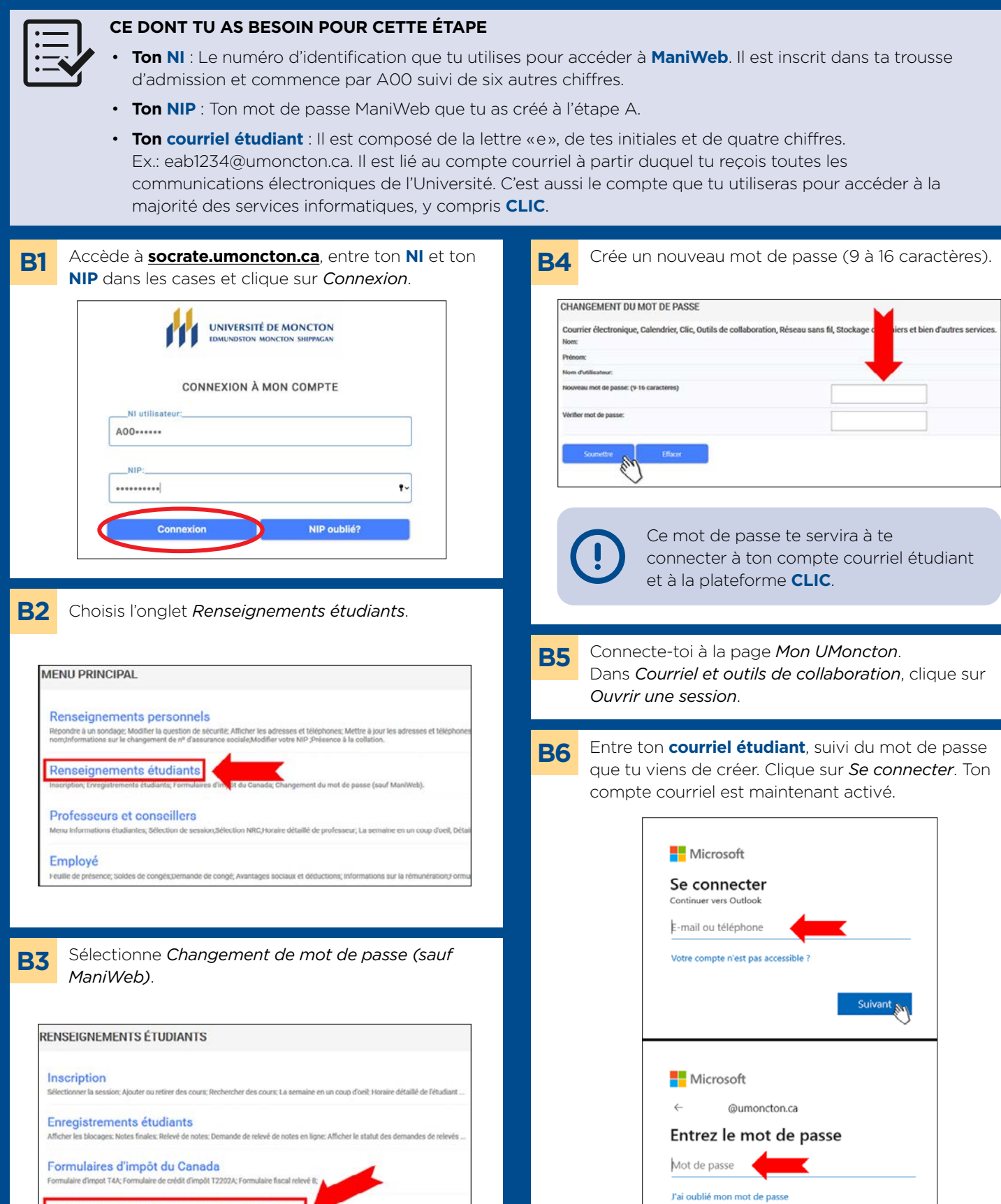

3

Se connecter,

## **C - DÉTERMINER LES COURS À SUIVRE:**

## **CE DONT TU AS BESOIN POUR CETTE ÉTAPE**

- La **feuille de route** de ton programme d'études : un plan des quatre ou cinq années de ton programme d'études que tu pourras consulter pour bâtir ton horaire de cours et vérifier les cours que tu dois suivre.
	- Si tu n'as pas la feuille de route de ton programme d'études, tu peux la trouver dans la page web de ton programme (www.umoncton.ca/programmes).
	- Si tu as déjà choisi une mineure, tu dois avoir en main deux feuilles de route : celle de la majeure et celle de la mineure.

Tu dois passer un test de classement en anglais ainsi que ton entrevue téléphonique de français avec la coordinatrice du **Groupe-Pont**, Isabelle Bujold, avant d'être en mesure de sélectionner les cours de français et d'anglais que tu devras suivre à ta première session. Certaines conditions s'appliquent pour les étudiantes et étudiants qui proviennent du Baccalauréat international, ou qui ont fait des études postsecondaires dans un autre établissement d'enseignement. Consulte les pages Web sur le test de classement en français **C1**

et en anglais pour connaître les détails.

Étant donné que tu es dans le **Groupe-Pont**, tu dois suivre quatre cours de français dans ta première année, soit deux par session, cela changera la distribution des cours dans ton horaire. Discute avec Isabelle Bujold pour savoir quels cours tu devrais suivre pour la première session de ton programme.

*À noter : Une session signifie un semestre. Généralement, ton année universitaire sera composée de deux sessions (automne et hiver). Optionnellement, tu pourrais choisir de suivre des cours pendant la troisième session printemps-été.*

Si tu n'as pas encore fait ton test de classement en anglais, tu pourras le faire en début de session. Dans ce cas, tu dois inscrire quatre cours à ton horaire et attendre le résultat du test de classement pour ajouter ton cours d'anglais à ton horaire.

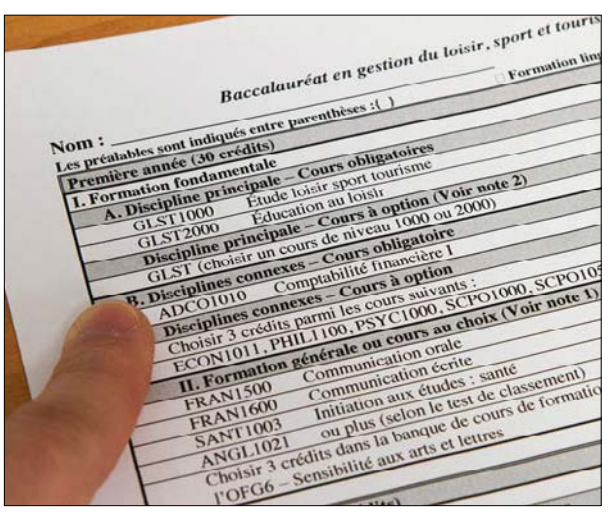

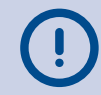

#### **Repère les cours de la première année sur ta feuille de route.**

Il est possible que ta feuille de route indique déjà les cours offerts selon la session. Si c'est le cas et que tu n'as pas de **cours au choix** ou de **cours à option**, tu peux passer directement à la section «Planifier ton horaire».

## **À QUELS COURS DE FRANÇAIS DOIS-JE M'INSCRIRE ?**

Avant de pouvoir t'inscrire à tes cours de français, tu dois être accepté au **Groupe-Pont** à la suite d'une entrevue avec sa coordonnatrice Isabelle Bujold. Voici les cours dans lesquels tu devras t'inscrire :

### **FLSA 1401 – Grammaire et rédaction**

### **FLSA 1500 – Français oral**

Il faudra que tu complètes ces quatre cours dans la première année de ton programme. Ces cours sont conçus pour les étudiantes et étudiants du **Groupe-Pont** et leurs sont offerts exclusivement. Le but de ces cours est d'assurer un rappel de notions de français pour t'aider dans tes autres cours puisque tu devras rédiger des travaux et communiquer en français.

### **FLSA 1402 – Grammaire avancée**

### **FLSA 1600 – Rédaction avancée**

## **D - FAIRE TES CHOIX DE COURS**

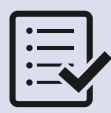

## **CE DONT TU AS BESOIN POUR CETTE ÉTAPE**

Étant donné que tu fais partie du **Groupe-Pont**, tu dois suivre quatre cours de français dans ta première année soit deux par session, cela changera la distribution des cours dans ton horaire. Discute avec Isabelle Bujold pour savoir quels cours tu devras suivre pendant la première session de ton programme. Cela te permet de sauter l'étape de choisir les cours pour cette session.

Pour la deuxième session, ainsi que les prochaines années de ton programme, tu devras faire tes choix de cours toi-même, donc ces étapes te seront utiles à ce temps pour t'aider à construire ton horaire.

- La **feuille de route** de ton programme d'études que tu peux trouver sur la page web de ton programme. Si tu as déjà choisi une mineure, tu dois avoir en main deux feuilles de route : celle de la majeure et celle de la mineure.
- Une **feuille qui servira de brouillon** et un **crayon.**

De **socrate.umoncton.ca**, accède à *Horaire des cours* et vérifie chaque cours en utilisant l'outil. **D1**

### **Important:**

Durant ton inscription d'automne, vérifie d'abord si les cours de ta première année s'offrent à la session d'automne ou à la session d'hiver, puisque certains cours ne sont pas offerts toutes les sessions.

Tu peux sélectionner deux sessions en même temps pour voir si tes cours sont offerts à l'automne et à l'hiver, ou seulement à l'une des deux sessions.

Pour le faire, sous l'onglet **Session**, sélectionne *Automne* et *Hiver* en maintenant la touche CTRL (Windows) ou la touche cmd  $\frac{4}{3}$  (Mac) enfoncée.

Sous **Matière**, choisis les quatre lettres du sigle de cours de la première matière recherchée. (Par exemple, si tu cherches le cours d'introduction à la biologie, tu le trouveras sous *BIOL* dans l'onglet Matière). **D2**

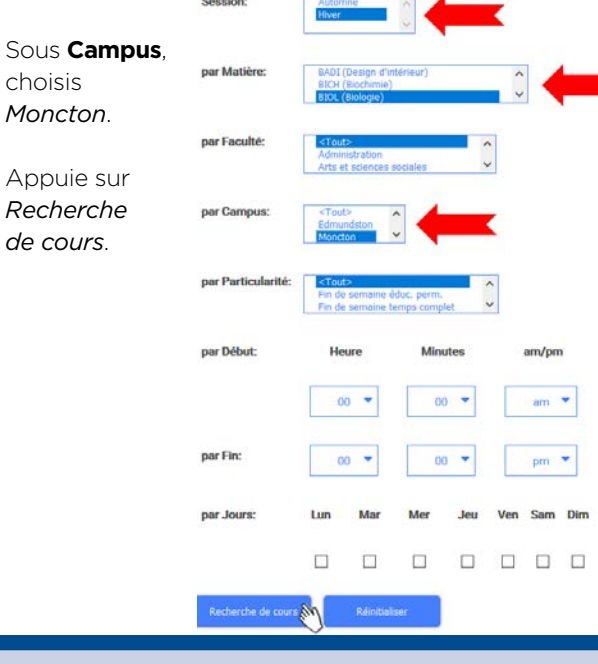

Si tu décides de ne pas suivre un cours à l'automne, assure-toi qu'il s'offre à l'hiver pour ne pas prendre du retard dans ton programme d'études.

Repère les sigles de cours recherchés aux deux sessions parmi la liste. **D3**

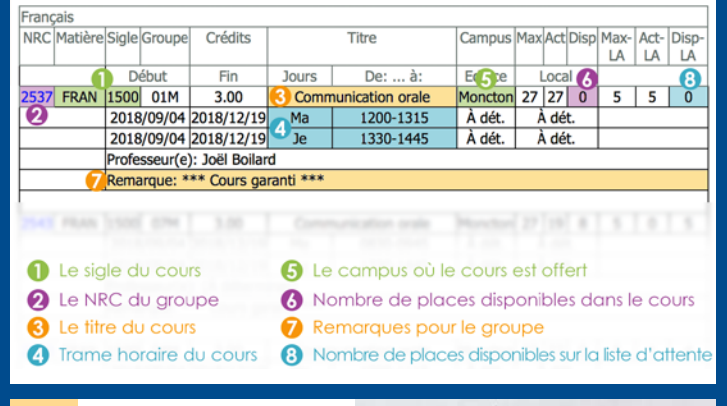

**Répète les étapes D2 et D3** pour chacun **D4**

des cours.

- Hive Automne  $10.31$  $1001 - 1000$ ASTR  $1043$ FASS  $1000$ FRAM 150  $FRAM \qquad 1500$ FRAN 1600  $FRAN$  1600  $GEOG$  1703  $1401$  $140$  $H15T$ HIST 200 HIST ARVI 154
- Durant ton inscription d'automne, nous te suggérons de noter les cours qui s'offrent à l'automne dans une colonne et ceux qui s'offrent à l'hiver dans une autre. Parmi la liste des cours de première année, choisis-en cinq qui s'offrent à l'automne. Deux de tes cours de français (de la liste **D5**

des 4 cours indiqués à la page précédente) devraient compter parmi ces cours.

Réutilise cette liste pour ton inscription d'hiver.

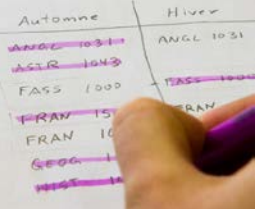

Garde en tête que certains cours ont un **cours préalable**. Il est préférable de suivre ces

préalables le plus tôt possible.

Un cours préalable est un cours que tu dois avoir réussi avant de faire un autre cours. Par exemple, tu dois avoir réussi le cours ADCO1010 avant de t'inscrire à ADCO2001.

## **E - PLANIFIER TON HORAIRE**

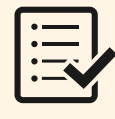

## **CE DONT TU AS BESOIN POUR CETTE ÉTAPE**

- Ta **feuille de route** Un **crayon**
- 
- 
- La **liste des cinq cours** que tu as choisis Ta **fiche de travail grille horaire** (à la prochaine page)

De **socrate.umoncton.ca**, accède à *Horaire des cours* et recherche le premier cours de la liste des cinq cours choisis pour la période d'inscription. **E1**

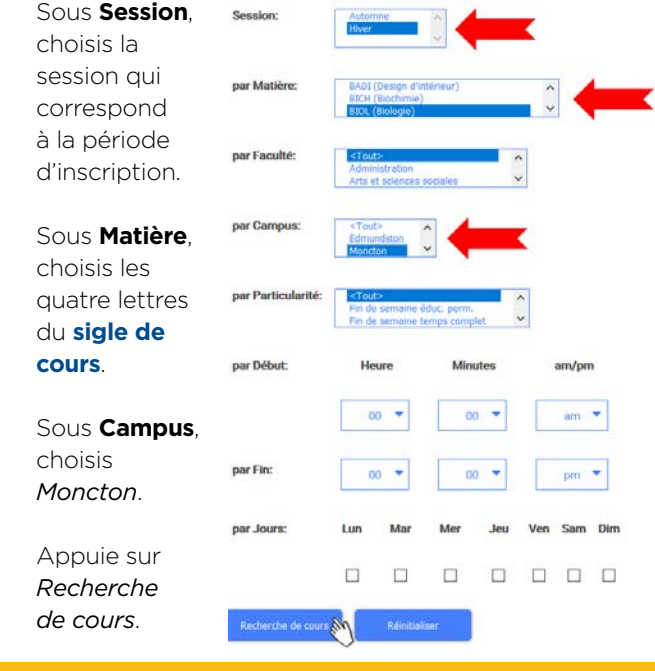

Repère le sigle du cours désiré parmi la liste. Il se peut qu'il apparaisse plusieurs fois. Parmi les *groupes* disponibles pour le même cours, choisis celui qui convient le mieux à ton horaire. **E2**

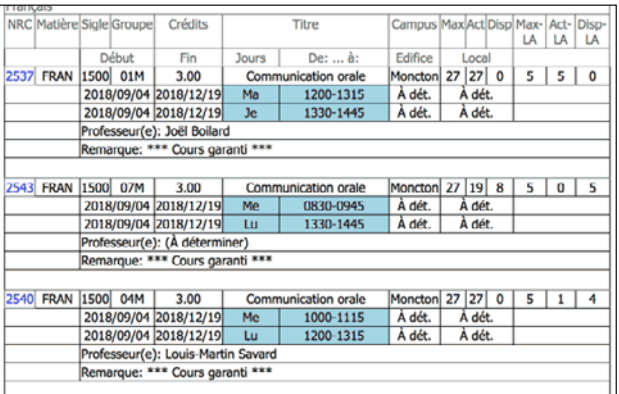

Si un de tes cours est offert dans une seule **trame horaire**, commence avec ce cours et bâtis le reste de ton horaire autour de celui-ci.

#### **Note le NRC et le sigle de cours** dans **E3**

la plage horaire de ta fiche de travail - grille horaire.

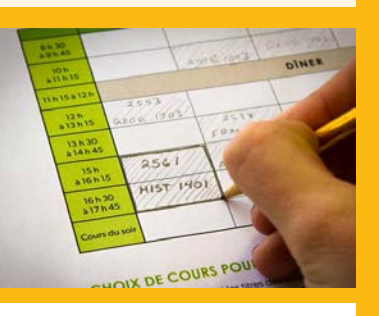

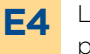

Lis les remarques du cours pour t'assurer qu'il n'y a pas de conditions pouvant bloquer ton inscription à ce cours.

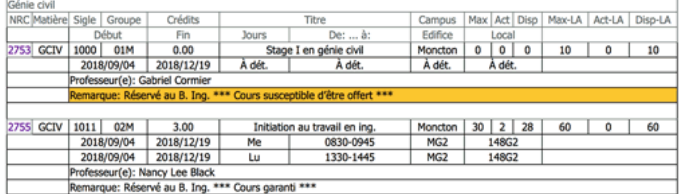

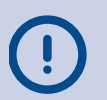

**REMARQUE** : Si ton cours porte la mention «**susceptible d'être offert**», c'est que son offre n'est pas garantie. Il pourrait être retiré de l'horaire ou être offert à une plage horaire différente.

Tu ne pourras pas t'inscrire à un cours susceptible d'être offert, mais tu pourras ajouter ton nom à une liste d'attente. S'il est offert, tu recevras un courriel et disposeras de 24 à 72 heures (selon la période) pour confirmer ton inscription au cours.

Appuie sur *Retour aux choix de cours* et répète ces étapes pour les autres cours que tu souhaites inscrire à ton horaire.

Note tous tes cours dans la liste *Choix de cours pour l'inscription* de votre fiche de travail - grille horaire en prévision de l'étape suivante.

FRA **RAV** ANG. **FOIX DE COURS FOUR L'INSCRIPTION**<br>
Sérgencous les NIRC et les tières de la COUR<br>
Marq de l'inscription de les tières des cours des la Condition is the NEW ORD LT The Condition of the Condition of the Condition of the Condition of the Condition of the Condition of the Condition of the Condition of the Condition of the Condition of the Condition of the Con ns auxquats tu veux l'in<br>Ion nécessaire à la port  $Ner$ Sigle/titre du cours  $853B$ FRANZSER 3250 manusae<br>1978 1943 Astronomic General<br>1977 1991 Canada du Monde Communication Orale  $2555$ ASTR 1003 Communication Orale<br>1957 1963 Ca Carte du Monde<br>1957 1961 Canada du Monde<br>1966 1031 Language, writing and  $2561$ 2458 ANST 1901 Canada du Monde<br>ANGL 1031 Lamada des débuts à 185<br>PUN COUP DE MAIN TU AS BESOIN D'UN COUP DE MAIN<br>PENDANT L'INSCRIPTION ?<br>le Service de l'admission :<br>Imission.cdem... Le Service de l'admission: gistrariat: (506) 858-411- $(506)$  858-4115

**E5**

## **FICHE DE TRAVAIL - GRILLE HORAIRE**

Nous te conseillons de faire ton brouillon au crayon, car tu auras à faire quelques essais avant d'arriver à ton horaire final.

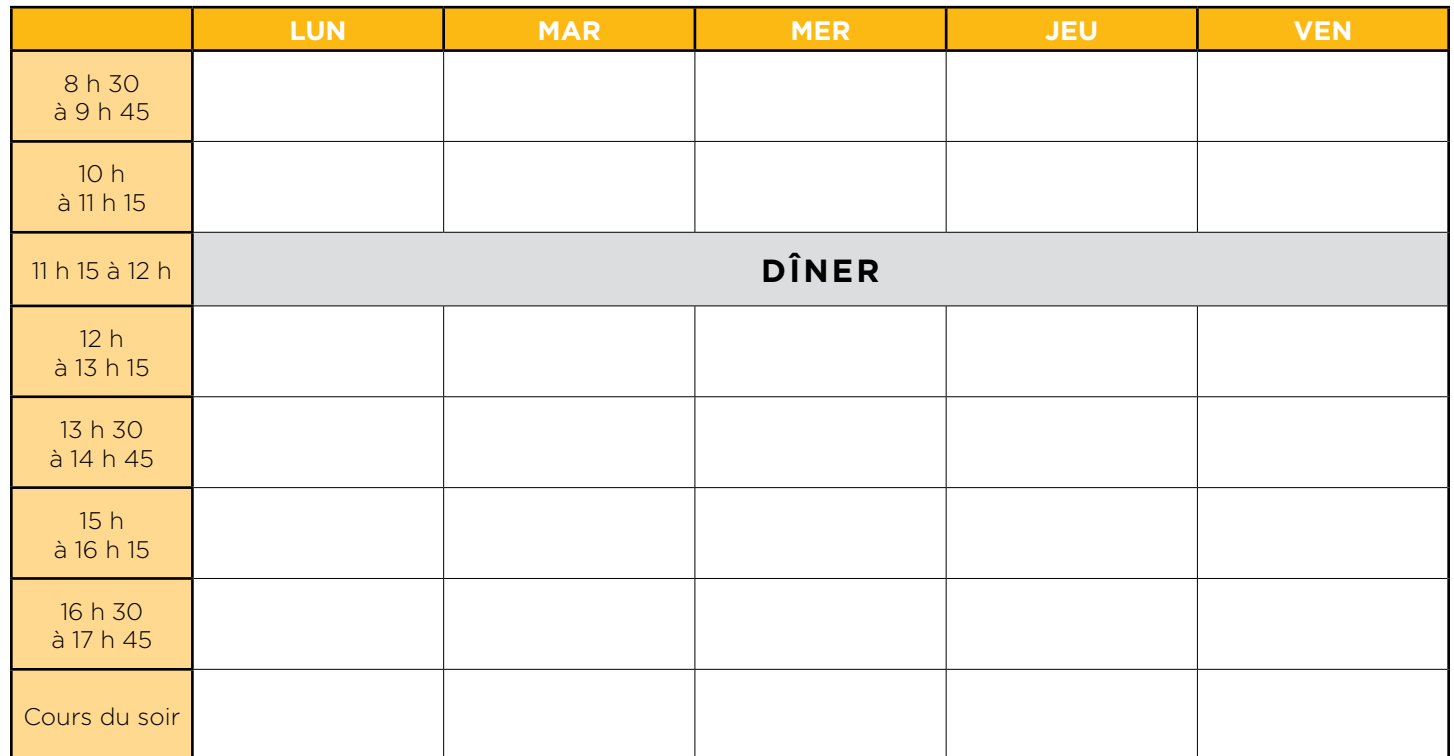

## **CHOIX DE COURS POUR L'INSCRIPTION**

Inscris ci-dessous les NRC et les titres des cours auxquels tu veux t'inscrire au premier semestre. Au moment de l'inscription, tu auras l'information nécessaire à la portée de la main!

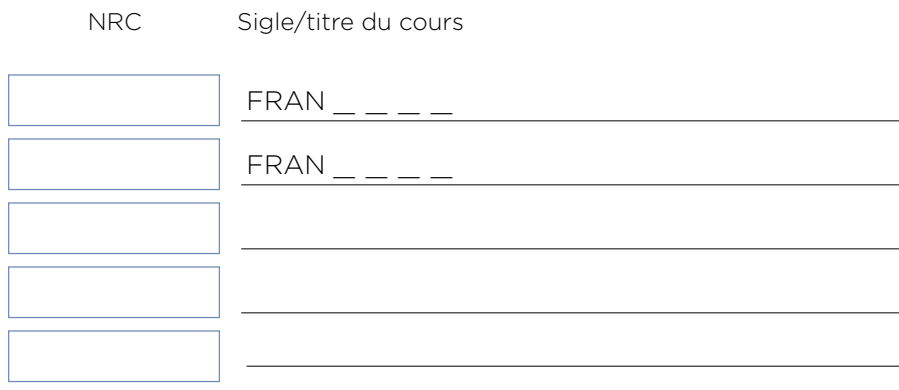

Cours optionnels au cas de conflit avec les autres cours choisis:

## **TON HORAIRE EST-IL UN CASSE-TÊTE?**

Il se peut que tu aies de la difficulté à monter un horaire incluant tous les cours dont tu as besoin. Voici quelques astuces à considérer :

- 1. Si tu as un cours qui se donne seulement à une **trame horaire**, commence avec ce cours et monte le reste de ton horaire autour de celui-ci.
- 2. Si un cours cause conflit, vérifie s'il est offert à un autre temps dans la semaine.
- 3. Il se peut qu'un des cours choisis soit plein ou réservé à un groupe spécifique. Si c'est le cas, communique avec la personne responsable de ton programme pour trouver un cours qui fonctionne à ton horaire.

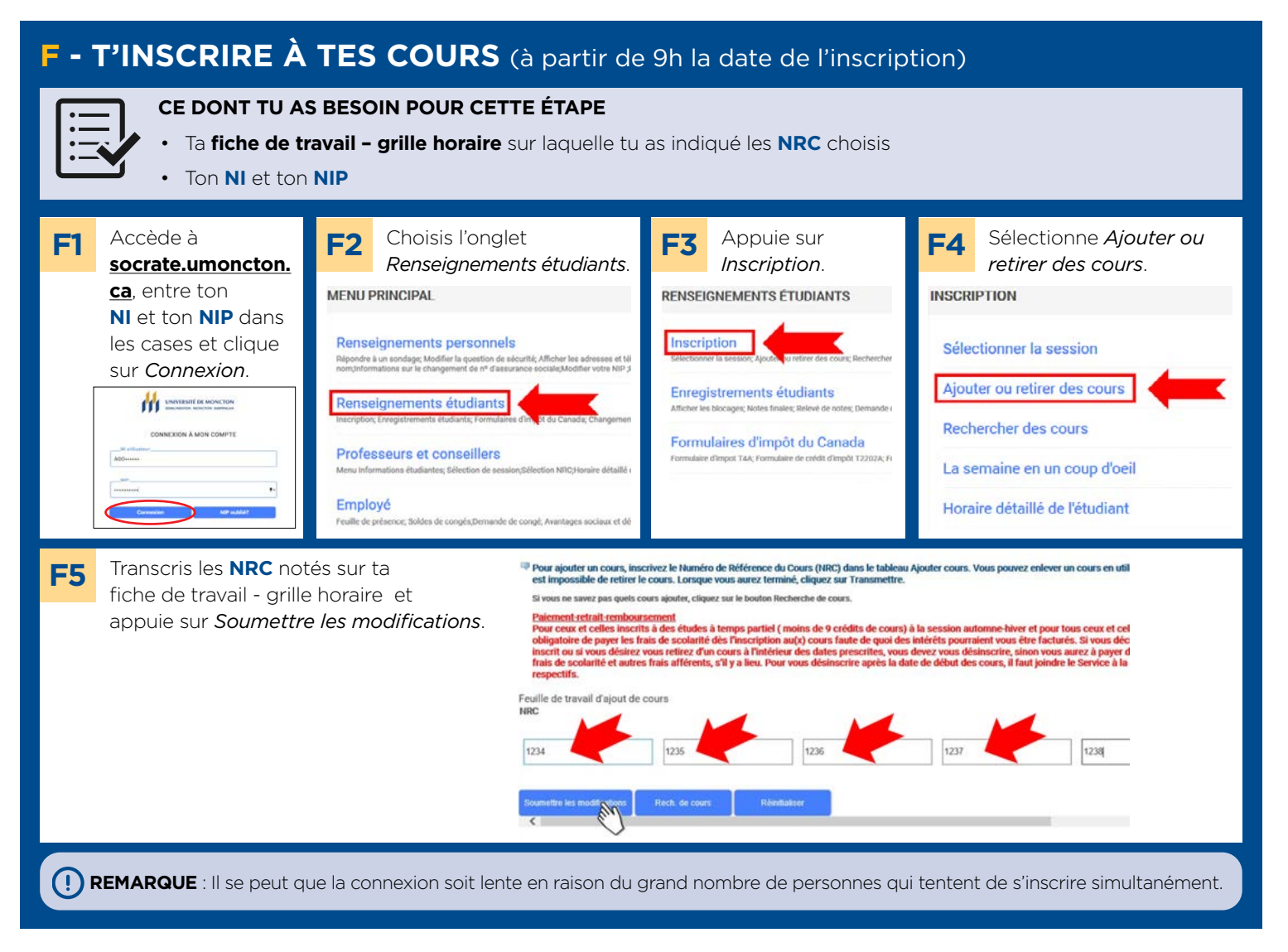

**Il est possible que tu reçoives un message d'erreur après avoir soumis ton horaire.** Ne panique pas. La page suivante contient les messages d'erreur les plus communs ainsi que ce que l'on peut faire pour les régler.

## **COMMENT T'AJOUTER À UNE LISTE D'ATTENTE**

Si un **groupe** de cours est complet ou susceptible d'être offert, il se peut que tu recevras un message disant « **Il n'y a pas de place disponible. Ajoute ton nom à la liste d'attente.** »

Si tu veux t'ajouter à la liste d'attente, choisis *Sur liste d'attente* dans le menu pour le cours en particulier et clique sur *Soumettre les modifications*.

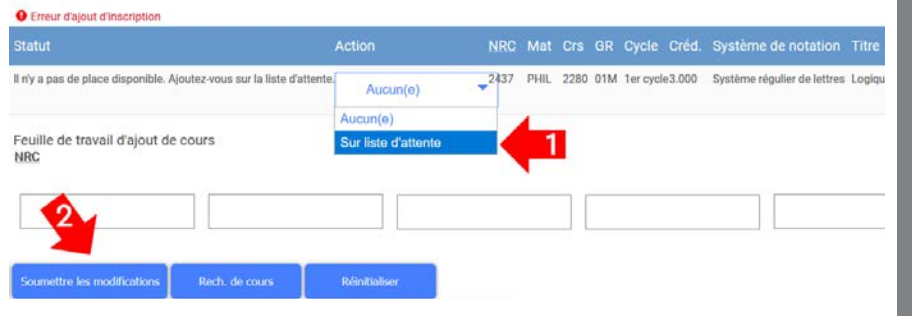

 $\left( \,$   $\right)$ Si une place se libère, tu recevras un courriel pour t'en informer et disposeras de 24 à 72 heures (selon la période) pour t'y inscrire.

## **SI TU REÇOIS UN CODE D'ERREUR**

## **Il n'y a pas de place disponible. Ajoute ton nom à la liste d'attente.**

Ce **groupe** de cours est complet ou susceptible d'être offert. Tu as deux options :

- 1. Ajouter ton nom à la liste d'attente (voir page 8). Si une place se libère, tu recevras un courriel pour t'en informer et disposeras de 24 à 72 heures (selon la période) pour t'y inscrire.
- 2. Trouver un cours qui convient mieux à ton horaire, soit avec un autre groupe du même cours ou un autre cours apparaissant sur ta **feuille de route**.

## **Erreur de préalable et de note au test**

Le cours en question a un **cours préalable** que tu n'as pas encore réussi ou que le système ne reconnaît pas. Communique avec Isabelle Bujold, elle pourra t'aider à résoudre ce problème. Envoie un courriel à isabelle. bujold@umoncton.ca avec ton NI, ainsi que le sigle et le NRC du cours qui cause l'erreur.

## **Conflit d'horaire avec NRC XXXX**

Si deux cours auxquels tu tentes de t'inscrire sont offerts à la même plage horaire, tu ne pourras t'inscrire qu'à l'un de ces deux cours.

## **Restriction par campus**

Tu as tenté de t'inscrire à un cours offert dans un autre campus. Si tu as demandé un transfert de campus, veille à en informer le Service de l'admission.

## **Restrictions de cours, de faculté ou de programme**

Si tu as tenté de t'inscrire à un cours destiné uniquement aux étudiantes ou étudiants d'un certain programme ou d'une certaine faculté, trouve un autre **groupe** de cours et inscris-toi. Si ce nouveau choix cause un conflit d'horaire, modifie tes choix de cours en cliquant le bouton *Enlever ce cours* dans la liste horaire de la page Ajouter ou retirer des cours.

## **A** Concomitant requis

Certains programmes comportent des cours qui doivent être suivis en même temps; ce sont des **cours concomitants**. Cette information est indiquée sur la **feuille de route** de ton programme. Par exemple, le cours PHYS1373 a un cours concomitant : MATH1073. Si tu tentais de t'inscrire à PHYS1373 sans t'inscrire aussi à MATH1073 pendant la même session, tu recevrais un message d'erreur.

**Si tu continues à recevoir un message d'erreur, les gens de ta faculté sont là pour t'aider. Tu peux rejoindre ta faculté, ton département ou ton école en trouvant leurs coordonnées à la page suivante.**

## **COORDONNÉES DES FACULTÉS, ÉCOLES ET DÉPARTEMENTS**

Elles te seront surtout utiles pour faire la *planification* de ton horaire.

### **ADMINISTRATION**

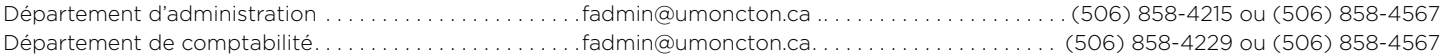

## **ARTS ET DES SCIENCES SOCIALES**

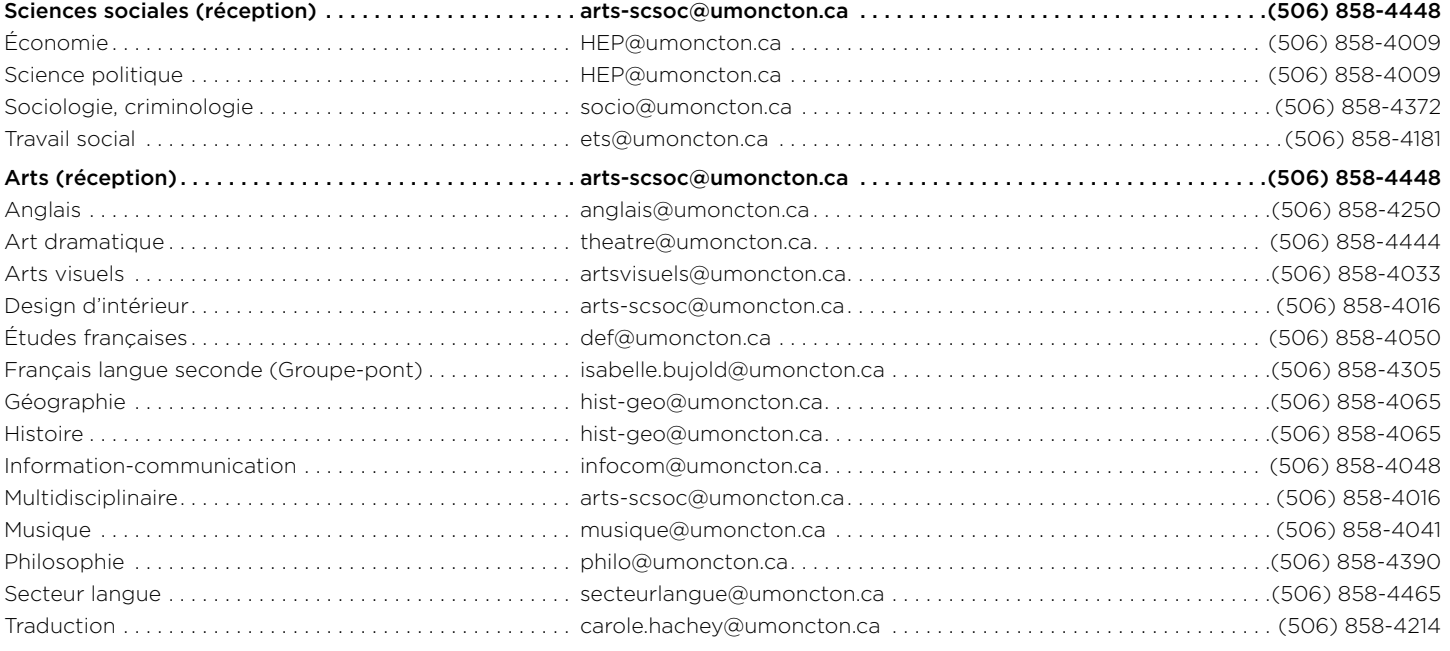

## **INGÉNIERIE**

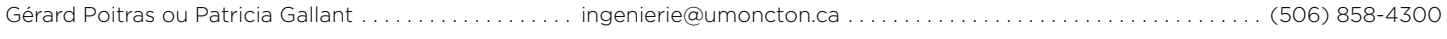

## **SCIENCES**

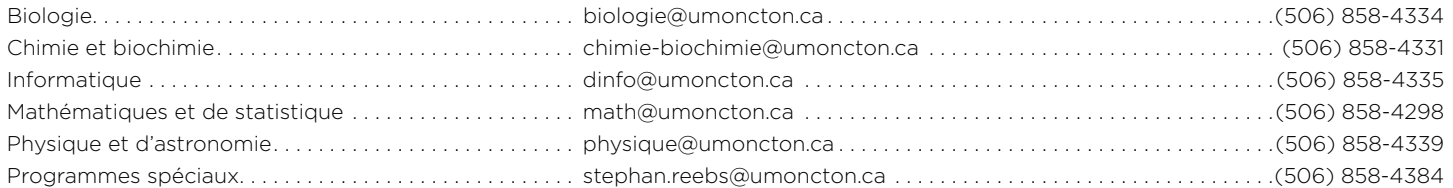

## **ÉDUCATION**

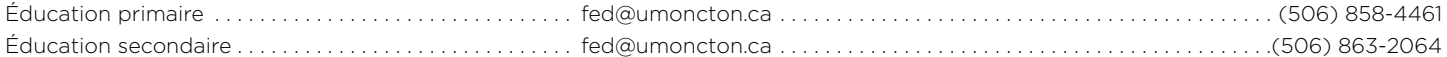

## **SCIENCES DE LA SANTÉ ET DES SERVICES COMMUNAUTAIRES**

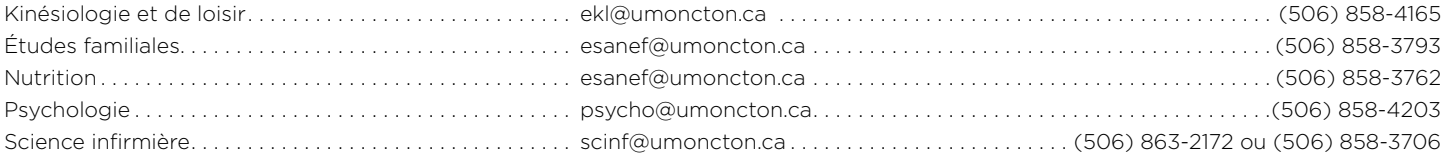

## **LEXIQUE**

### **CLIC**

Une plateforme d'apprentissage qui contient tous les cours auxquels tu es inscrit. CLIC sera utilisé par tes professeurs comme outil de partage de fichiers, de projets, de devoirs, etc. Tu peux aussi retrouver tes camarades de classe et créer des discussions de groupe.

### **Courriel étudiant**

Le compte où tu recevras toutes les communications électroniques de l'Université. C'est aussi le compte que tu utiliseras pour accéder à la majorité des services informatiques, y compris CLIC.

### **Cours au choix**

Un cours à choisir parmi tous les cours de premier cyle.

### **Cours concomitant**

Un cours qui doit être fait en même temps qu'un autre cours, à moins qu'il n'ait déjà été réussi.

### **Cours garanti**

Un cours qui est confirmé, ce qui veut dire qu'une fois que tu y es inscrit, tu n'as rien d'autre à faire pour confirmer ton inscription à ce cours.

### **Cours obligatoire**

Un cours que tu dois suivre, sans exception, pour compléter ton programme.

#### **Cours à option**

Un cours qui te donne l'occasion de personnaliser ton parcours. Tu peux choisir parmi une liste de cours celui qui te convient.

### **Cours préalable**

Un cours que tu dois avoir réussi avant de faire un autre cours. Par exemple, tu dois avoir réussi le cours ADCO1010 avant de t'inscrire à ADCO2001.

### **Cours susceptible d'être offert**

Un cours dont l'offre n'est pas garantie. Il pourrait être retiré de l'horaire ou être offert à une différente trame horaire. Tu seras plutôt inscrit à une liste d'attente pendant que le tout se confirme. Tu devras vérifier régulièrement ton courriel étudiant et ton horaire pour voir si le cours a été retiré de l'horaire ou si son offre est garantie. Si son offre est garantie, un courriel te sera envoyé et tu auras 24 à 72 heures (selon la période) pour t'y inscrire.

#### **Feuille de route**

Un plan des 4 ou 5 années de ton programme d'études auquel tu pourras te référer pour construire tes horaires de cours et vérifier quels sont les cours que tu dois faire.

#### **Groupe**

Un groupe de cours, c'est une des plusieurs occurrences d'un même cours, qui peut être offert par un différent professeur, à un différent temps, dans une différente classe. Si le sigle de cours est identique, ce sera la même matière qui y sera enseignée.

#### **Groupe-Pont**

Programme d'appui académique pour les élèves provenant d'écoles d'immersion.

### **ManiWeb**

L'interface qui te permet d'accéder à la base de données de l'Université, nommée Socrate. C'est le portail d'accès à tes données personnelles et à ton dossier étudiant.

### **NI**

Ton numéro d'identification dont tu as besoin pour accéder à ManiWeb. Ton NI est écrit sur ta trousse d'admission et débute toujours par A00 suivi de 6 autres chiffres.

### **NIP**

Ton mot de passe pour accéder à ManiWeb. Ton NIP temporaire est composé de la lettre T suivie de la date de ton anniversaire (TAAAAMMJJ), mais tu devras le changer lors de ta première connexion à ManiWeb.

### **NRC**

Le numéro de référence de cours (4 chiffres) qui sert à identifier chaque groupe d'un cours.

### **OFG**

Désigne un Objectif de Formation Générale. Chaque bac requiert 30 crédits d'OFG qui visent à développer des connaissances et/ou compétences par la fréquentation de différents champs de la connaissance et par une initiation aux disciplines ou champs d'études.

#### **Programme**

Le programme d'études, c'est le baccalauréat ou diplôme. Par exemple, tu peux être inscrit au programme de science infirmière ou encore au programme en éducation au primaire.

#### **Registrariat**

C'est le bureau qui prépare la majorité des documents officiels dont tu auras besoin, dont le relevé de notes, l'attestation d'inscription, etc.

#### **Sigle de cours**

Un code pour chaque cours offert à l'Université composé de 4 lettres identifiant la matière et 4 chiffres dont le premier est le niveau du cours. Par exemple, le cours ADCO1010 est un cours de première année.

#### **Socrate**

La base de données de l'Université, qui contient les données sur tes études. Parfois, les gens vont te dire d'aller «dans Socrate», lorsqu'en réalité, ils veulent dire «ManiWeb».

#### **Trame horaire**

Correspond au jour et à l'heure qu'un cours est offert.